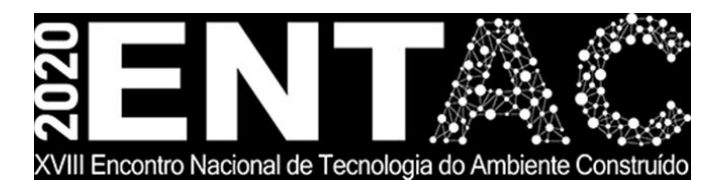

Futuro da Tecnologia do Ambiente Construído e os Desafios Globais Porto Alegre, 4 a 6 de novembro de 2020

# **APOIO DIDÁTICO AO DIMENSIONAMENTO DE TUBULAÇÕES DE SISTEMAS PREDIAIS DE ÁGUA FRIA EM BIM <sup>1</sup>**

## **TAVARES, Thiago Turri (1); FERREIRA, Sérgio Leal (2); OLIVEIRA, Lucia Helena (3)**

**(1)** Universidade de São Paulo, thiago.turri@usp.br **(2)** Universidade de São Paulo, sergio.leal@usp.br **(3)** Universidade de São Paulo, lucia.helena@usp.br

#### **RESUMO**

*O auxílio ao projeto através de ferramentas computacionais é uma realidade muito presente hoje em dia e a tendência é ser cada vez maior. Os profissionais de AEC (Arquitetura, Engenharia e Construção) encontram auxílio em diversas áreas e, com o estágio atual de implantação da abordagem de Modelagem da Informação da Construção (BIM – Building Information Modelling), as ferramentas têm se adaptado, de modo a transferir e melhorar o que já se fazia no ambiente CAD 2D ou 3D. O dimensionamento de tubulações é uma dessas tarefas que já existem no ambiente BIM e que, teoricamente, substituem o procedimento de cálculo tradicional. No entanto, verificouse que uma das ferramentas mais populares não incorpora efetivamente a norma brasileira a esse respeito. Deparou-se com diversas alternativas de adaptação e destacou-se a possibilidade de harmonização da ferramenta mais popular com a norma brasileira, voltando-se especialmente para o ambiente didático. Esse caminho foi empreendido e, como resultado, apresentam-se aqui os procedimentos e instrumentos desenvolvidos. Testes de compatibilização da proposta com a norma NBR 5626 demonstraram-se plenamente satisfatórios. Para ratificar os resultados e, eventualmente, aprimorar a interface, esses procedimentos e instrumentos serão utilizados em uma disciplina dedicada ao projeto de sistemas prediais hidráulicos com o emprego de ferramentas BIM. (Iniciação Científica/Tecnológica)*

*Palavras-chave: BIM-MEP, dimensionamento, tubulações, didática.*

## **ABSTRACT**

*The support of projects through computational tools is a reality present nowadays and the trend is to become more and more. The AEC (Architecture, Engineering and Construction) professionals find help in several areas and, with the current stage of implementation of the Building Information Modelling (BIM) approach, the tools have adapted, in order to transfer and improve what was already done in the 2D or 3D CAD environment. Pipe sizing is one of these tasks that already exists in BIM environment and that, theoretically, replaces the traditional calculation procedure. However, it was found that one of the most popular tools does not effectively incorporate the Brazilian standards. Throughout these studies, it was*  faced many alternatives and it was highlighted the possibility of harmonization between the *most popular tool and the Brazilian standard, especially to the didactic environment. This way* 

<sup>1</sup> TAVARES, Thiago Turri; FERREIRA, Sérgio Leal; OLIVEIRA, Lucia Helena. Apoio didático ao dimensionamento de tubulações de sistemas prediais de água fria em BIM. In: ENCONTRO NACIONAL DE TECNOLOGIA DO AMBIENTE CONSTRUÍDO, 18., 2020, Porto Alegre. **Anais**... Porto Alegre: ANTAC, 2020.

*was taken and, as a result, the developed procedures and instruments are presented here. Tests to make the proposal compatible with the NBR 5626 have been fully satisfactory. In order to ratify the results and, eventually, improve the interface, these procedures and instruments will be used in a discipline dedicated to the design of building systems using BIM tools.*

*Keyword: BIM-MEP, sizing, piping, didactic.*

## **1 INTRODUÇÃO E JUSTIFICATIVA**

Os projetos da área de construção civil têm contado cada vez mais com o auxílio de softwares e ferramentas computacionais que servem não somente para otimizar os cálculos realizados tradicionalmente, mas também as tarefas antes executadas por CAD 2D e 3D. A partir desse fato, notou-se que, apesar do BIM apresentar ferramentas de assistência para projetos de dimensionamento de tubulações, existe uma defasagem quanto à convergência dos métodos utilizados por essas ferramentas e a norma brasileira.

Foi então aprofundada uma pesquisa para verificar a possibilidade de realizar essa incorporação e identificar as barreiras envolvidas. Ao longo desse período, deparou-se com alguns estudos da área como Dariva (2018), Freitas (2017) e José (2017), e alternativas de adaptação propostas por Medeiros (2017) e Teixeira (2018). Destacou-se então a possibilidade de realizar essa harmonização entre a ferramenta mais popular e a norma brasileira, de modo a incrementar materiais e instrumentos para o ambiente didático.

Esse desenvolvimento possibilita ao aluno não somente a experiência tradicional de criar um projeto de sistemas prediais a partir das diretrizes da NBR 5626 (ABNT, 1998), mas também a oportunidade de utilizar uma ferramenta BIM que auxilia e automatiza diversas etapas desse processo. Dessa forma, o aluno se encontrará em condições de elaborar seu sentido crítico com relação à essa aplicação e estará em condições de extrapolar seus conhecimentos com outras ferramentas disponíveis. Evita-se assim a passividade com relação às ferramentas e o fenômeno da 'caixa-preta' em que se confia em uma ferramenta sem conhecer as origens do seu comportamento e as consequências da sua aplicação.

Ao seguir esse caminho, foram realizados diversos testes para confirmar a compatibilização com as diretrizes da norma NBR 5626 (ABNT, 1998). Os procedimentos e resultados obtidos a partir dessa pesquisa estão contidos nesse artigo, e programa-se utilizar em breve as ferramentas produzidas durante a pesquisa em um ambiente didático da universidade, para posterior aproveitamento dos alunos em disciplinas de modelagem de projetos de sistemas prediais.

## **2 OBJETIVO**

O objetivo desse artigo é apresentar o desenvolvimento de um método para auxiliar a aprendizagem acadêmica sobre o dimensionamento de tubulações de água fria no ambiente de uma ferramenta BIM.

## **3 METODOLOGIA**

Com o intuito de alcançar tal objetivo, foram desenvolvidos dois instrumentos didáticos: uma apostila com passo-a-passo sobre como dimensionar um sistema de distribuição de água fria; e uma rotina de programação em Dynamo para realizar tanto a coleta de dados das tubulações quanto os cálculos envolvidos em seu

dimensionamento.

Após a finalização de ambos os instrumentos, foi colocado em prática o dimensionamento das tubulações do sistema de distribuição de um sistema de água fria utilizando cada ferramenta. Os resultados obtidos estão registrados nesse documento e apontam o paralelo entre os dois métodos. Vale ressaltar que algumas divergências entre as configurações de dimensionamento de tubulação hidráulica contidas no Revit limitaram a total convergência entre o projeto realizado tradicionalmente e o realizado pela rotina em Dynamo, mas essas divergências não comprometem o aprendizado e ainda estão sendo foco de pesquisa e desenvolvimento. Como um subproduto desse trabalho apontam-se possibilidades de adaptações na NBR 5626 e na ferramenta BIM, de modo a torná-los completamente harmônicos.

## **4 CÓDIGO**

Para que se possa ter uma ideia mais concreta do que foi realizado, apresenta-se a seguir uma breve descrição do código e seu funcionamento.

## **4.1 DESCRIÇÃO**

Para organizar melhor, o código foi agrupado em 7 rotinas. Na primeira rotina identificam-se os trechos a que pertence cada trecho de tubulação e os agrupa (Figura 1). Em seguida, identificam-se os trechos a que pertence cada conexão e os agrupa (Figura 2). Na próxima rotina faz-se o cálculo da diferença de cota em cada trecho (Figura 3). O cálculo da perda de carga unitária da tubulação em cada trecho é feito em outro bloco (Figura 4). O cálculo do comprimento equivalente das conexões e singularidades em cada trecho (Figura 5) é realizado em seguida. Na sexta rotina realiza-se o cálculo da perda de carga total de cada trecho (Figura 6). Por fim, exportam-se os dados para uma planilha eletrônica, como o Excel (Figura 7).

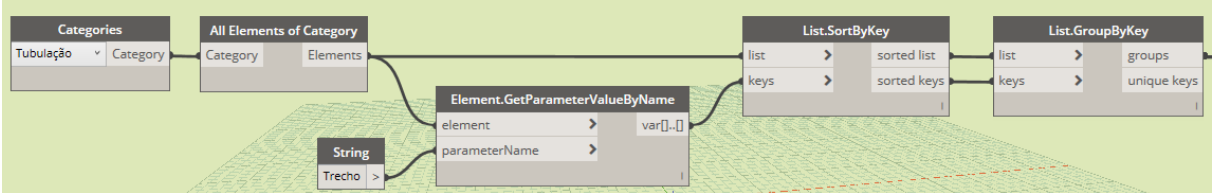

Figura 1 – Primeira rotina do código

Fonte: Autores

Figura 2 – Segunda rotina do código

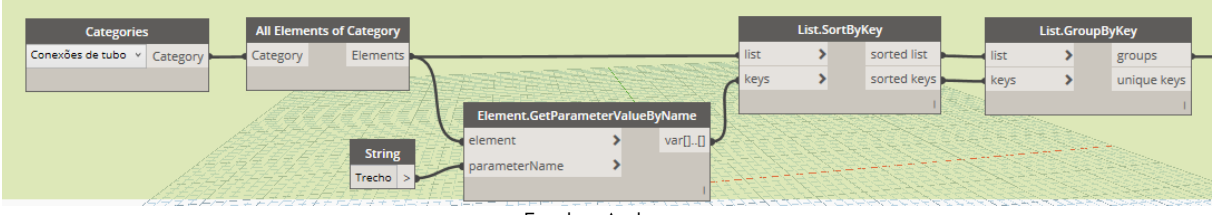

Fonte: Autores

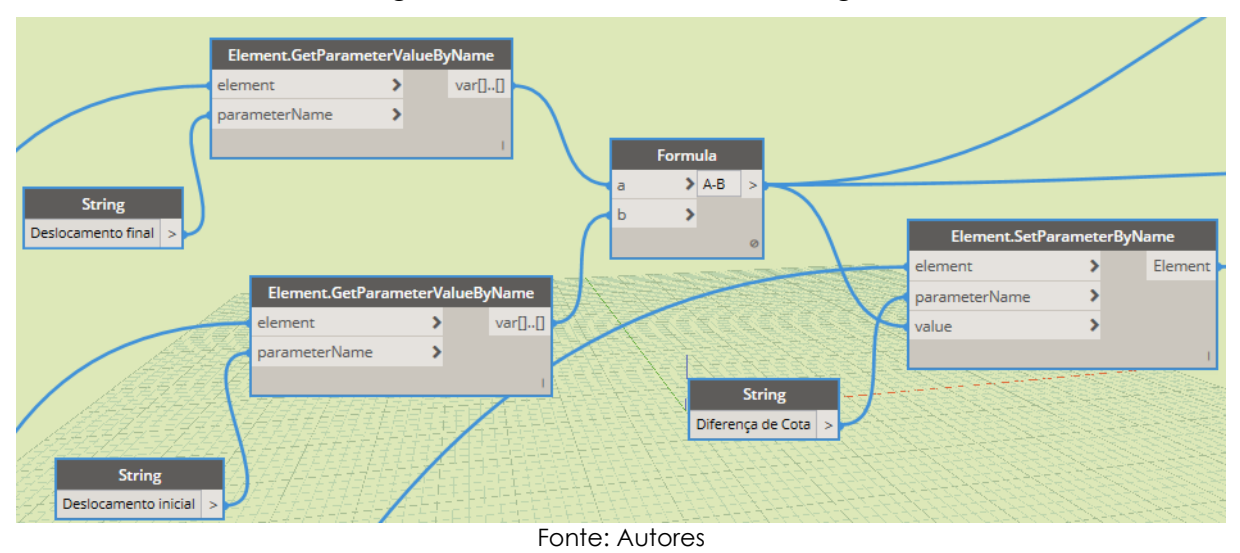

Figura 3 – Terceira rotina do código

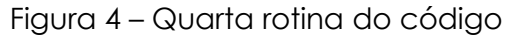

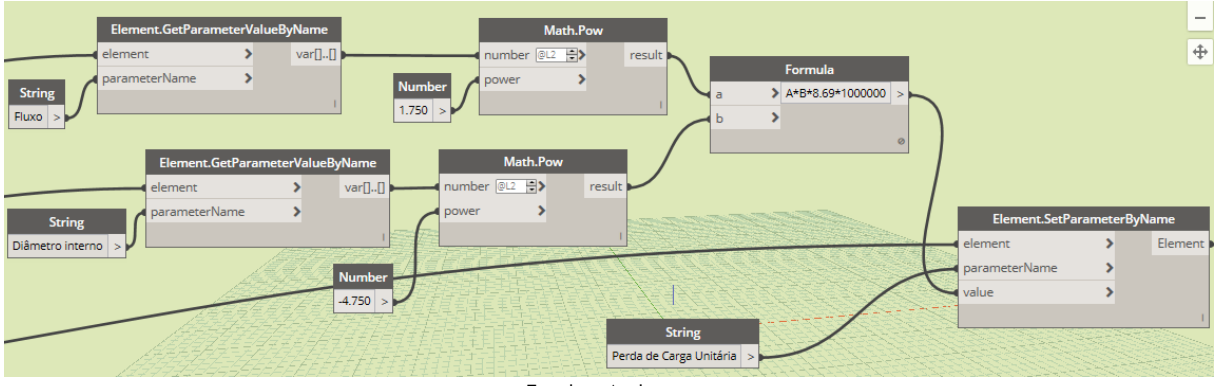

Fonte: Autores

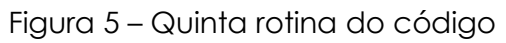

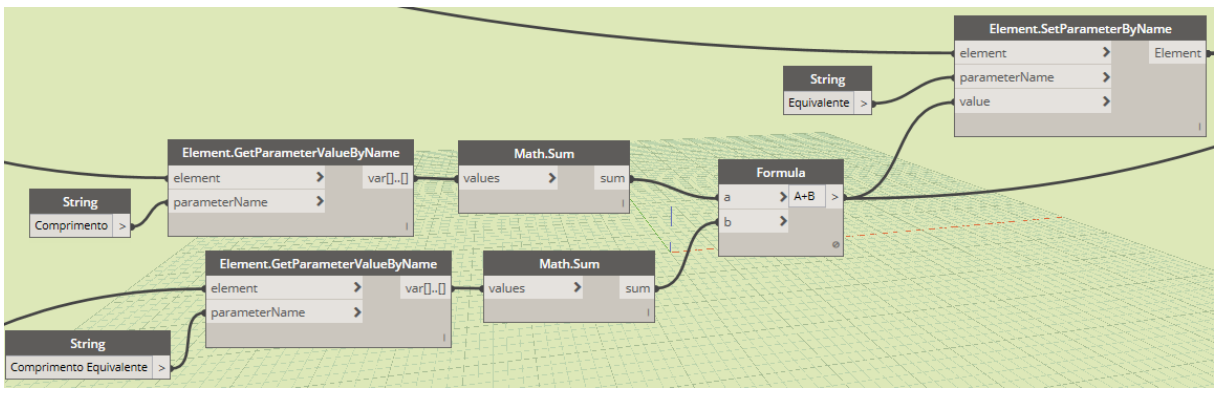

Fonte: Autores

Figura 6 – Sexta rotina do código

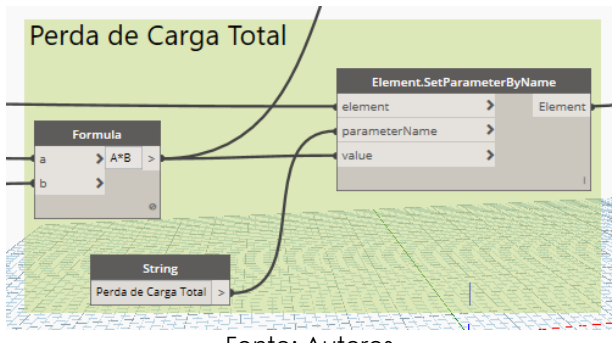

Fonte: Autores

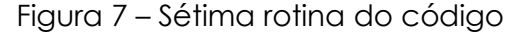

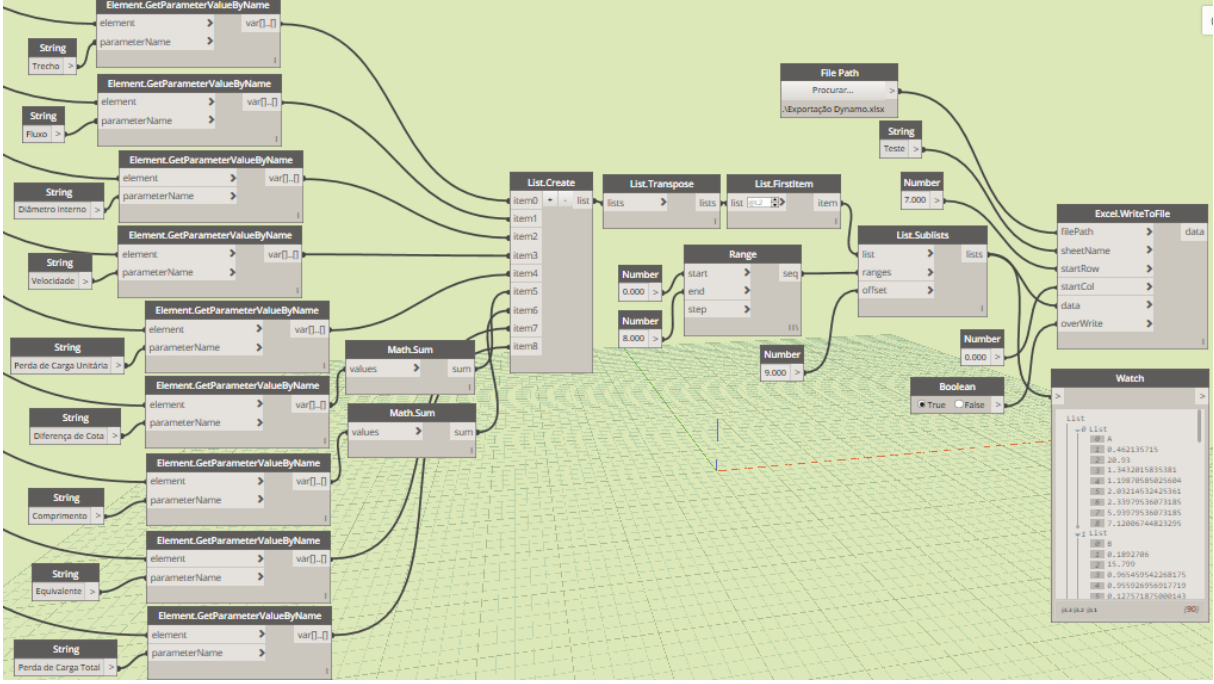

Fonte: Autores

#### **4.2 ETAPA DE DIMENSIONAMENTOS**

Quando o usuário for fazer o dimensionamento pelo Dynamo deve seguir o passo a passo, conforme descrito a seguir.

- 1. Criar a geometria do sistema de tubulação de água fria.
- 2. Identificar individualmente a que trecho pertence cada tubulação e conexão (Figura 8).
- 3. Rodar a rotina do Dynamo.
- 4. Consultar os resultados exportados para a planilha do Excel.
- 5. Se o sistema estiver subdimensionado, as células de "Funcionamento" ficarão em vermelho (Figura 9). Nesse caso, o projetista deve voltar ao Revit e aumentar o diâmetro do trecho subdimensionado e rodar o programa novamente.

#### Figura 8 – Identificação do trecho

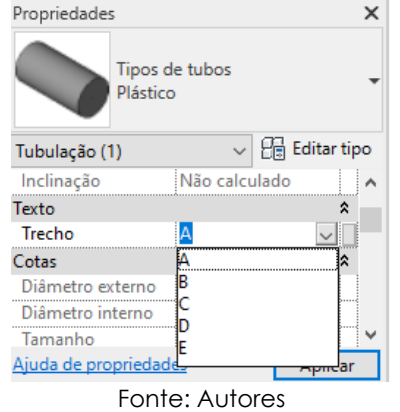

Figura 9: Trecho do Quadro 2 com exemplo de manifestação de necessidade de ajuste.

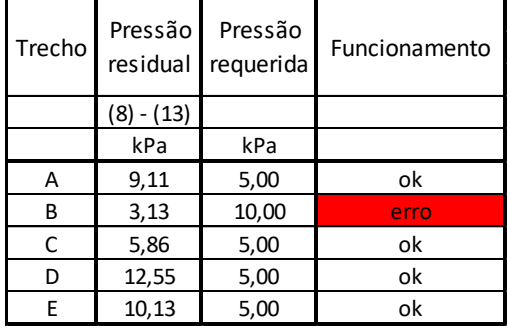

Fonte: Autores

## **4.3 ADAPTAÇÕES NECESSÁRIAS**

Para que o código desenvolva um dimensionamento mais próximo ao da NBR 5626 são necessários três pré-requisitos, descritos a seguir.

- a) É preciso possuir uma **biblioteca de aparelhos sanitários com as vazões** estabelecidas pela NBR 5626 (ABNT,1998). Como foi visto durante o período de pesquisa, o Revit utiliza o International Plumbing Code (ICC, 2006) porém aparelhos sanitários como bacias sanitárias e bidês apresentam vazões muito diferentes nas duas normas. Assim, as vazões dessas peças no Revit foram adaptadas para que incorporem os parâmetros nacionais.
- b) Quando foi feito o dimensionamento de um projeto piloto, várias características novas tiveram que ser criadas para as tubulações, tais como: **trecho, perda de carga unitária, comprimento equivalente** etc. Na Figura 10 são apresentadas essas características novas. Logo, para fazer o dimensionamento com esse código do Dynamo, é preciso que as tubulações possuam essas características. O caminho mais direto projetado até o momento foi a elaboração de um *template* para que, quando o usuário começar um projeto do zero, essas características já estejam embutidas no modelo, de modo que ele não precise ficar percorrendo as configurações e criá-las do zero.

Figura 10 – Características a serem inseridas no elemento modelado

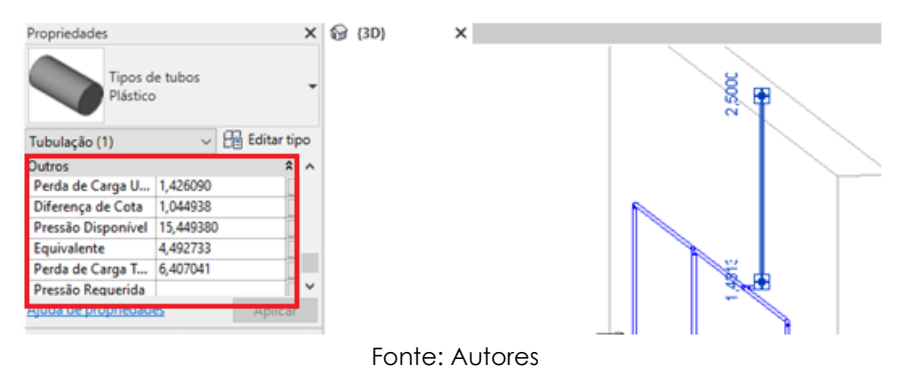

## **5 PROJETO PILOTO**

Um projeto piloto simples de sistema predial de água fria foi elaborado para comparar o dimensionamento indicado pela NBR 5626 (ABNT, 1998) e, posteriormente, feito pelo Revit. Mais projetos estão sendo realizados com a ferramenta de modo a cobrir todas as possibilidades de dimensionamento.

### **6 RESULTADOS**

Utilizando os procedimentos descritos na NBR5626 (ABNT,1998), foi desenvolvido o Quadro 1, que possui informações quanto ao dimensionamento do sistema de água fria, segundo a norma citada. No Quadro 2, desenvolvido a partir do código elaborado no Dynamo, reproduz-se o dimensionamento feito pela NBR 5626 (ABNT,1998), mas de modo mais automático.

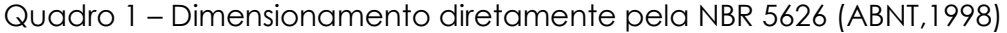

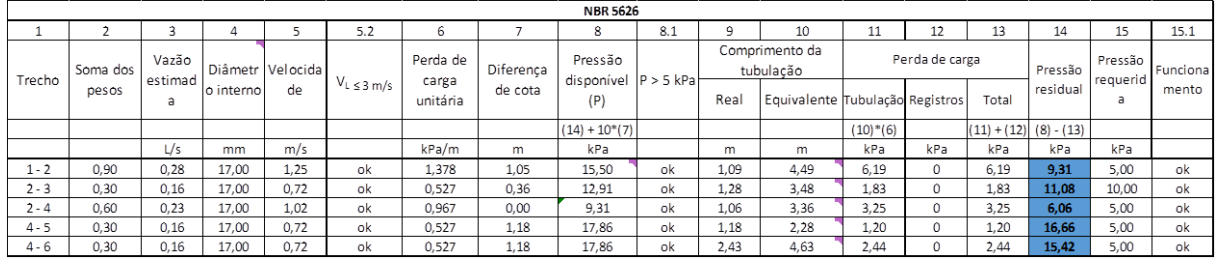

Fonte: Autores

Quadro 2 – Dimensionamento com auxílio do Dynamo/Revit

| <b>DYNAMO</b> |                   |                      |                |                   |                      |                              |                             |             |                   |                     |                      |                    |
|---------------|-------------------|----------------------|----------------|-------------------|----------------------|------------------------------|-----------------------------|-------------|-------------------|---------------------|----------------------|--------------------|
|               |                   | 4                    |                | 6                 |                      | 8                            | 9                           | 10          | 11                | 12                  | 13                   | 14                 |
| Trecho        | Vazão<br>estimada | Diâmetr<br>o interno | Velocida<br>de | Perda de<br>carga | Diferença<br>de cota | Pressão<br>disponível<br>(P) | Comprimento da<br>tubulação |             | Perda de<br>Carga | Pressão<br>residual | Pressão<br>reguerida | Funcional<br>mento |
|               |                   |                      |                | unitária          |                      |                              | Real                        | Equivalente | Total             |                     |                      |                    |
|               | L/s               | mm                   | m/s            | kPa/m             | m                    | kPa                          | m                           | m           | kPa               | kPa                 | kPa                  |                    |
| A             | 0,29              | 17,00                | 1,28           | 1,426             | 1,05                 | 15,45                        | 1,09                        | 4,49        | 6,40              | 9,05                | 5,00                 | οk                 |
| В             | 0, 19             | 17,00                | 0,83           | 0,675             | 0,36                 | 12,63                        | 1,28                        | 3,48        | 2,35              | 10,28               | 10,00                | ok                 |
| C             | 0,23              | 17,00                | 1,00           | 0,929             | 0,00                 | 9,05                         | 1,05                        | 3,35        | 3,11              | 5,94                | 5,00                 | ok                 |
| D             | 0.19              | 17,00                | 0.83           | 0.675             | 1.18                 | 17,74                        | 1,21                        | 2,31        | 1,56              | 16,18               | 5,00                 | ok                 |
| E             | 0.19              | 17.00                | 0.83           | 0.675             | 1.18                 | 17.78                        | 2,46                        | 4,66        | 3.14              | 14.63               | 5,00                 | ok                 |

Fonte: Autores

Percebeu-se que os resultados são um pouco divergentes Isso se deu porque o Revit dimensiona um projeto ligeiramente mais crítico do que o da NBR5626. Isso pode ser observado pelo resultado das pressões residuais, as quais representam as pressões disponíveis no final de cada trecho.

## **6.1 CONCLUSÕES**

Percebe-se que, apesar dos procedimentos de cálculo inseridos na rotina do Dynamo serem os mesmos que foram aplicados no dimensionamento segundo a NBR 5626, apesar dos resultados terem ficado muito próximos, apresentaram-se pequenas divergências. Isso ocorre devido às vazões dos aparelhos sanitários no Revit serem ligeiramente maiores que os estabelecidos pela NBR 5626: o valor mínimo de vazão no Revit é de 0,19 l/s, enquanto que pela norma brasileira é de 0,16 l/s. Dessa forma, algumas peças como lavatórios, chuveiros elétricos e pias ficam com valores de vazão diferentes no Revit e de acordo com a NBR 5626. Mesmo assim, o dimensionamento em ambos os casos apresentou resultados bastante similares.

#### **6.2 REFERÊNCIAS**

ABNT ASSOCIAÇÃO BRASILEIRA DE NORMAS TÉCNICAS**. NBR 5626: Instalação predial de água fria.** Rio de Janeiro, 1998.

DARIVA, Matheus Alves. **Modelagem de Informação, concepção e compatibilização de projetos de sistemas hidráulicos prediais utilizando tecnologia BIM**. Orientador: André Luiz de Oliveira. 2018. 115 p. TCC (Engenharia Civil) - Universidade Federal de Uberlândia, Uberlândia, and an 2018. Compared the Disponível em: em: https://repositorio.ufu.br/bitstream/123456789/23854/1/ModelagemInformacaoConcepcao. pdf. Acesso em: 15 mar. 2020.

FREITAS, Walace Alves de. **ESTUDO DE PROJETOS DE INSTALAÇÕES PREDIAIS EM SOFTWARE BUILDING INFORMATION MODELING (BIM)**. Orientador: Elaine Garrido Vazquez. 2017. 92 p. TCC (Engenharia Civil) - Universidade Federal do Rio De Janeiro, Rio de Janeiro, 2017. Disponível em: http://monografias.poli.ufrj.br/monografias/monopoli10021690.pdf. Acesso em: 15 mar. 2020.

ICC INTERNATIONAL CODE COUNCIL. **International Plumbing Code**, p. 124-125. Estados Unidos da América, 2006.

JOSÉ, LUCAS DE FARIA. **METODOLOGIA BIM APLICADA AO PROJETO DE UM GALPÃO INDUSTRIAL**. Orientador: Luis Alberto Gómez. 2017. 119 p. TCC (Engenharia Civil) - Universidade Federal de Santa Catarina, Florianópolis, 2017. Disponível em: https://repositorio.ufsc.br/bitstream/handle/123456789/177266/TCC\_Lucas de Faria Jos%C3%A9\_Final.pdf?sequence=1&isAllowed=y. Acesso em: 15 mar. 2020.

MEDEIROS, GABRIEL ROCHA LIMA. **PROJETO DE SISTEMAS PREDIAIS HIDRÁULICOS EM BIM: ADEQUAÇÃO DOS MÉTODOS DE CÁLCULO ÀS NORMAS BRASILEIRAS ATRAVÉS DA PROGRAMAÇÃO VISUAL**. Orientador: Cely Martins Santos de Alencar. 2017. 81 p. TCC (Engenharia Civil) - Universidade Federal do Ceará, Fortaleza, 2017. Disponível em: http://www.repositorio.ufc.br/bitstream/riufc/29028/3/2017\_tcc\_grlmedeiros.pdf. Acesso em:

15 mar. 2020. TEIXEIRA, ALEXANDRE. **APLICAÇÃO DO BIM AO PROJETO DE REDES PREDIAIS DE** 

**ABASTECIMENTO DE ÁGUA: DESENVOLVIMENTO DE FERRAMENTAS DE AUXÍLIO À MODELAÇÃO VIRTUAL**. Orientador: João Pedro da Silva Poças Martins. 2018. 92 p. Dissertação (Mestrado em Engenharia) - Universidade do Porto, Porto, 2018. Disponível em: https://paginas.fe.up.pt/~gequaltec/w/images/Versao\_discussao.pdf. Acesso em: 15 mar. 2020.